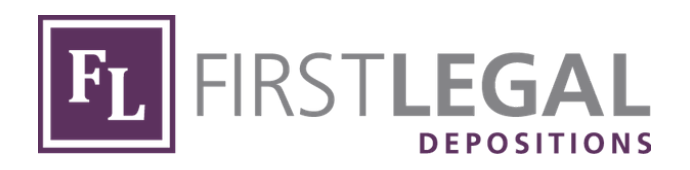

# **FIRST LEGAL REMOTE DEPOSITIONS CLIENT QUICK GUIDE**

Updated September 2020

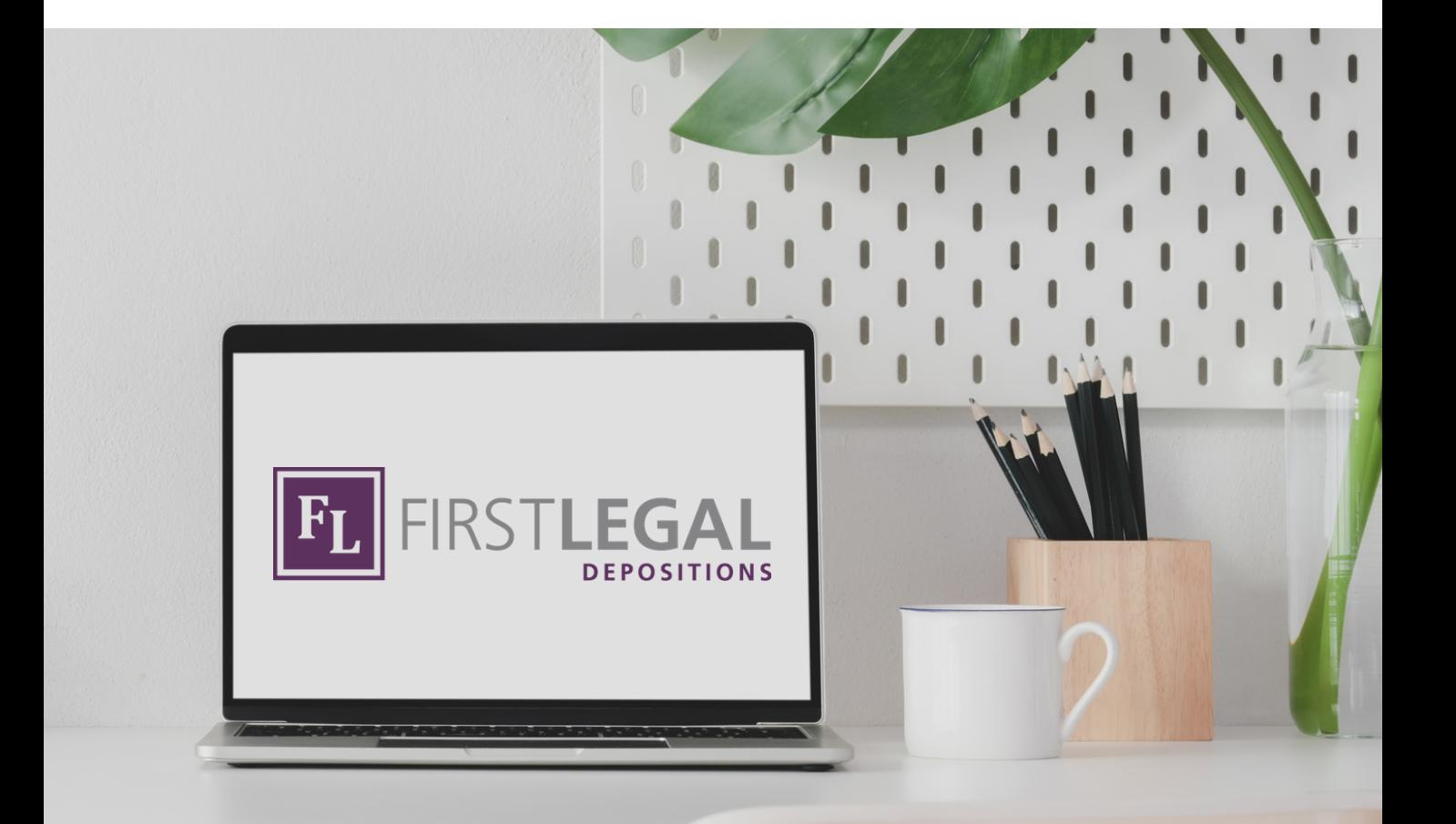

### **HOW TO JOIN A REMOTE DEPOSITION ON A COMPUTER**

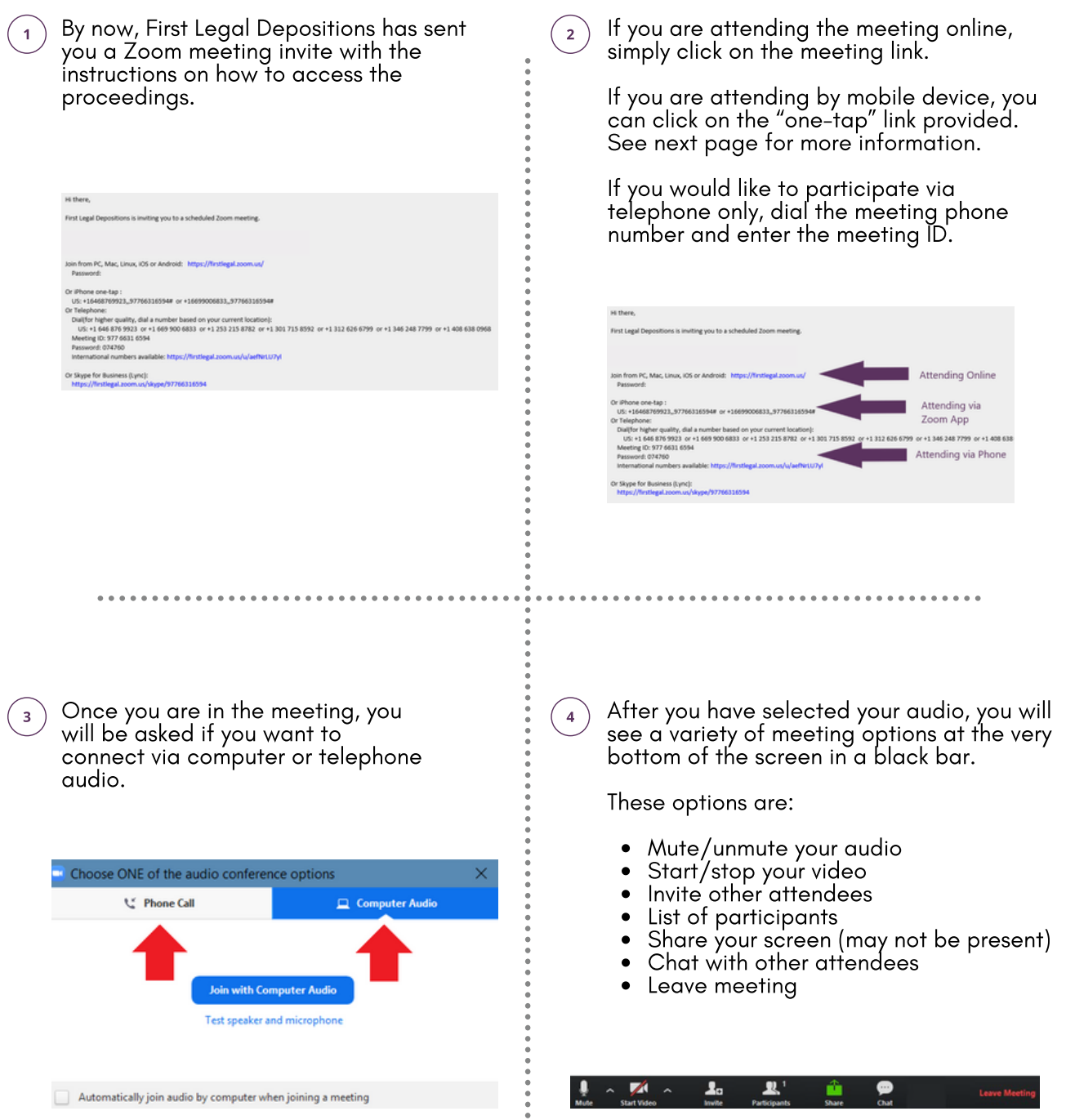

### **HOW TO JOIN A REMOTE DEPOSITION ON MOBILE DEVICE**

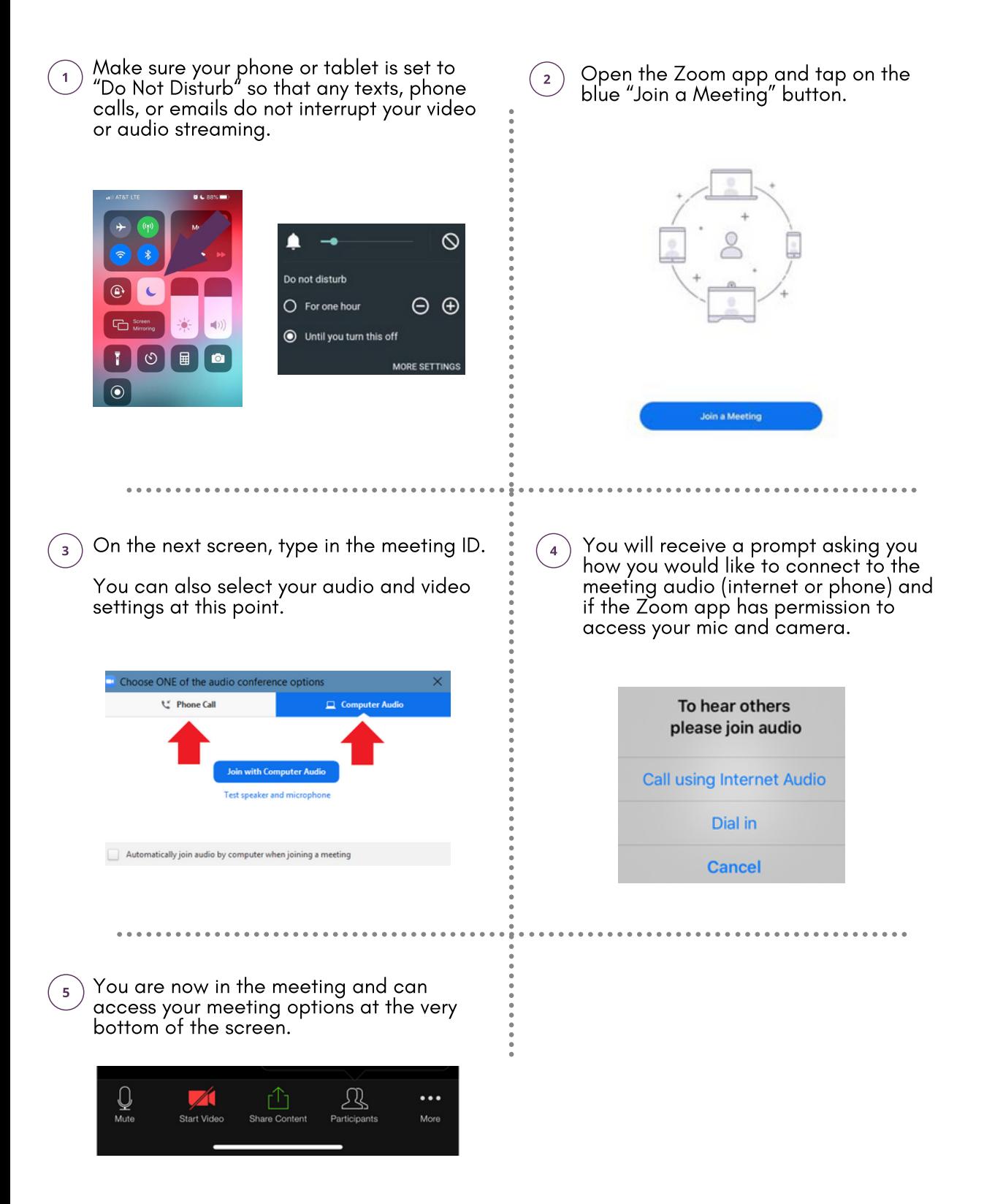

# **CONDUCTING A TEST MEETING**

#### Email calendar@firstlegal.com to schedule a test session before your deposition!

Unless you have specifically asked us not to attend on the day of your deposition, a First Legal technician will be online with you to help troubleshoot any issues that may arise in real time.

## **TROUBLESHOOTING**

#### NETWORK AND LOGIN

#### Can't Log In?

- Double check your username and password are correct.
- Reset password if necessary.

#### Connection Problems On WiFi

- Try to access a different website.
- If another website loads, uninstall then  $\bullet$ reinstall the Zoom application.
- Test your WiFi speed at www.speedtest.net.
- Are you on a network with firewall settings?
	- Contact your firm's IT Dept. to the adjust firewall settings.

#### Connection Problems

- Is the computer on WiFi or using an Ethernet cable?
	- o If it is on WiFi but not working, try to connect directly into your modem via an Ethernet cable.
	- Ensure WiFi is turned off while connected via an Ethernet cable.

#### EQUIPMENT ISSUES

#### Microphone and/or Speakers Are Not Visible

- Unplug the related equipment and plug it back in.
- Try another USB port.
- If possible, change desktop or laptop.
- Exit and re-enter the Zoom application.

#### Audio Not Working Correctly

- Check laptop volume is not muted and is turned up to an audible range.
- Test your speakers in the Zoom application.
- Ensure the correct devices are selected for the following:
	- Speaker
	- Microphone
	- Video
- If you hear an echo, ensure sure there are not multiple microphone sources connected - for example, both computer and phone.
- Utilize phone call-in feature if computer audio is not working correctly.

#### Camera Not Connected

- Ensure your Zoom software is up to date.
- Check the correct camera is still selected.

Ensure it is working / powered correctly.

■ Change USB ports if unsure if camera is powered correctly.

#### VIDEO KEEPS FREEZING OR DROPPING

- Disconnect from WiFi and connect directly into your modem via an Ethernet Cable. Ensure WiFi Is turned off while using an Ethernet cable.
- If on phone only, try to connect to a WIFI network.
- If using your computer or tablet, change your audio to phone and call in via the details provided.
- Try to logout of Zoom and login again.
- Confirm no one else is using your login details.

Email calendar@firstlegal.com, we are here to help!

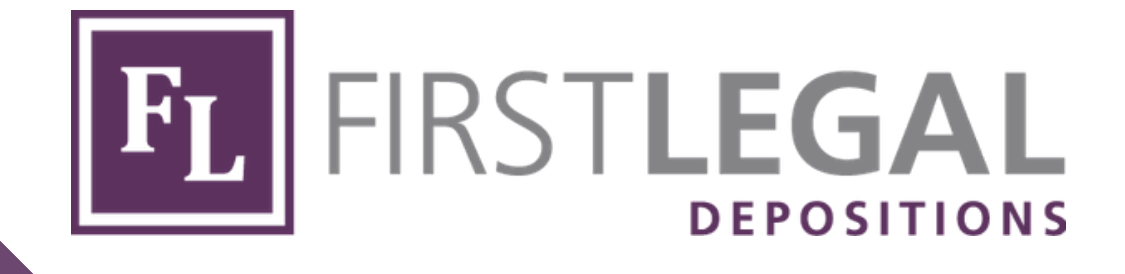

# Questions?

We are here to help! Give us a call or reach out via email.

855.849.4737 calendar@firstlegal.com